# APSCHOOL? /82

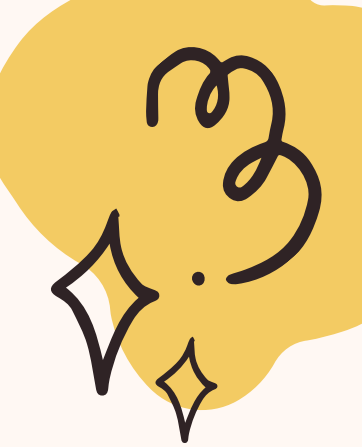

 $\boldsymbol{Z}$ 

,

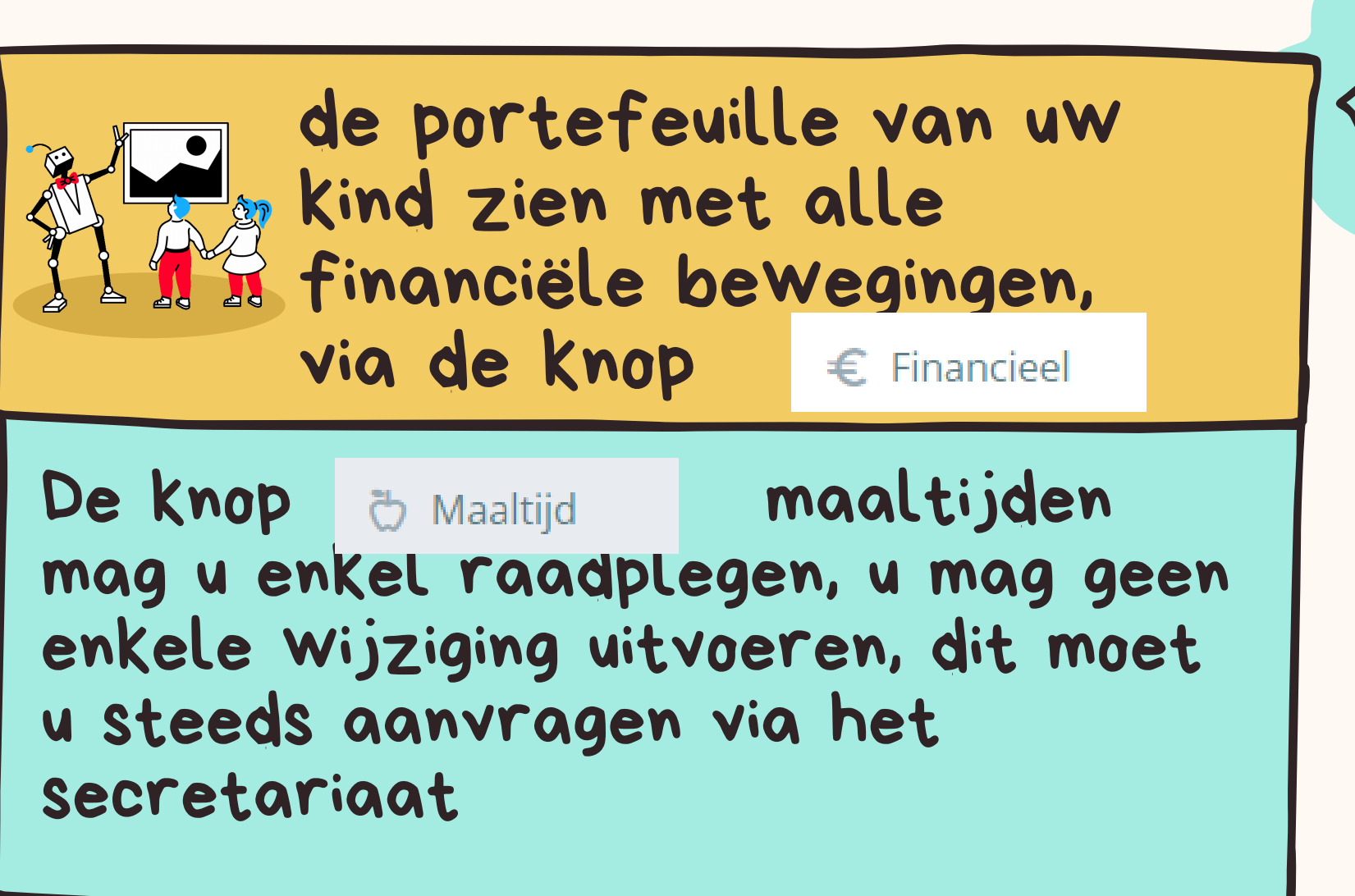

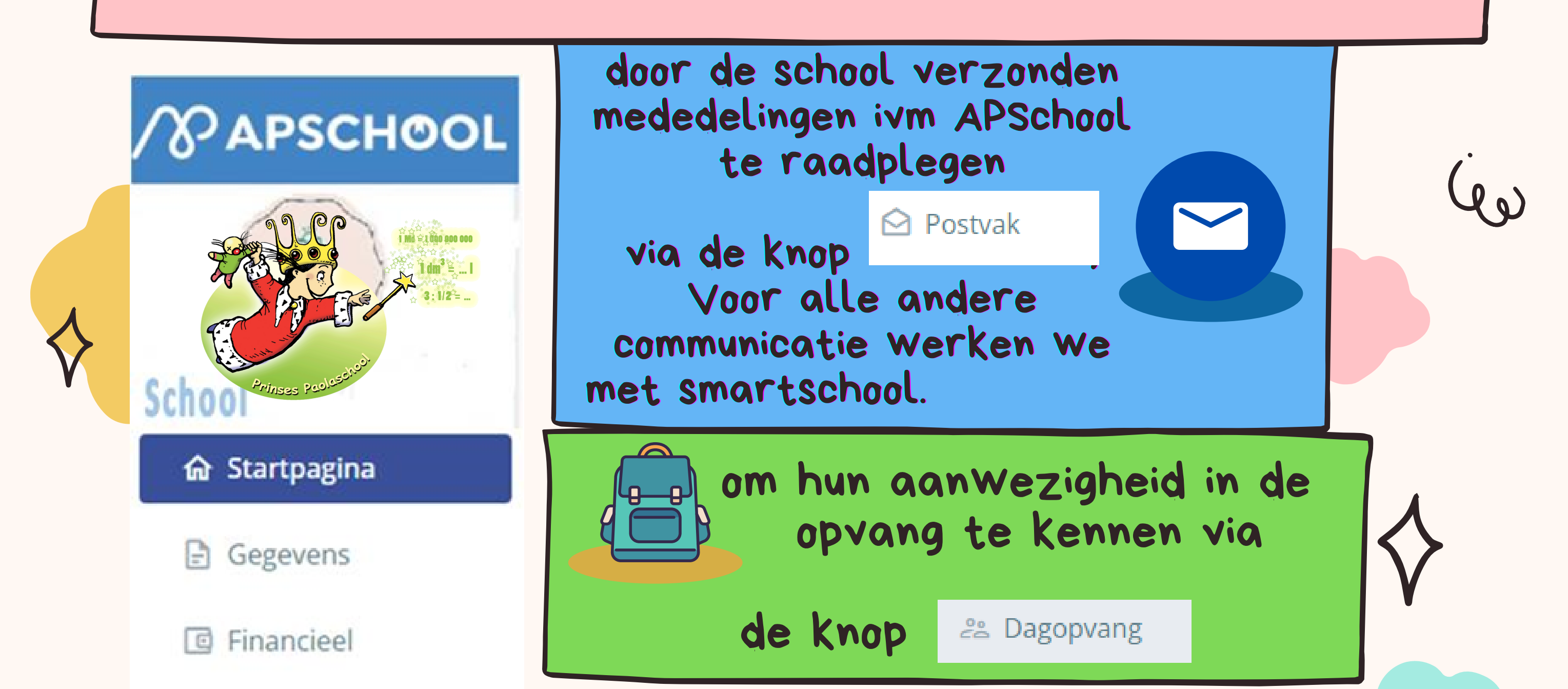

## $\odot$  Postvak

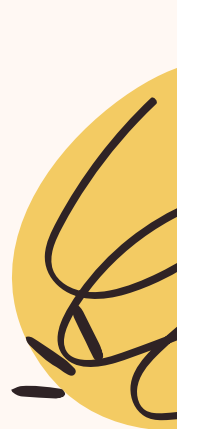

Documenten

**b** Maaltijd

Evenementen

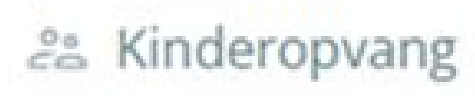

Schoolagenda

Als ouder krijgt u de kans om :

Het beheersplatform van de school om de gemeentekosten van uw kind te beheren

## *BELANGRIJK:*

*Het is absoluut noodzakelijk de portefeuille van het kind te crediteren om de maaltijden en/of het boterhammentoezicht te kunnen reserveren. Hoe moet u dit doen ?*  $\diamondsuit$ *Via een overschrijving op de bankrekening en de gestructureerde mededeling gekoppeld aan uw kind meegedeeld op het APSchool-platform . U doet dit door bovenaan op 'OPLADEN' en nadien op het huisje* (bankoverschrijving) te klikken. U voert zelf een overschrijving uit via uw bank naar het opgegeven nummer en *met uw gestructureerde mededeling* Of u kiest voor opladen via QR CODE via portefeuille algemeen, dan uw bedrag te kiezen en das op opladen *klikken en u krijgt een QR Code*

## APSCHOOL STAP VOOR STAP

3. Herlaad uw portefeuille via een bankoverschrijving met de gestructureerde mededeling gekoppeld aan het kind (op het platform). Of via QR CODE

 $\mathsf{S}$ 

 $\triangleright$   $\square$ 

## **STAP: BETALING VAN EXTRA (groenklassen, pedagogische en facultatieve)**

1. Bekijk de ontvangen betalingskennisgeving op het platform.

**R** Evenementen

- **2. Raadpleeg de rubriek "Evenementen" van uw platform.**
- **3. BETALING VIA BANKOVERSCHRIJVING.**

#### **Vergeet niet op tijd te herladen. 48 werkuren om het op de portefeuille te bekijken.**

- Houd rekening met de werkdagen waarop deze operaties worden uitgevoerd.
- Bankverrichtingen die tijdens de schoolvakantie worden uitgevoerd, verschijnen pas op de eerste schooldag

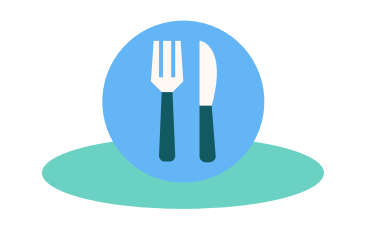

#### **Hoe werkt het ?**

A. Uw betaling zal worden overgemaakt op de rekening van de gemeente.

## , ර් Maaltijd

B. Importeren van bankbestanden in APSchool (48 tot 72 uur om uw betaling in de bankbestanden te laten verschijnen).

#### C. Geplaatst op het portaal.

#### **Opmerkingen :**

1. U krijgt een badge: bevestig hem aan de schooltas.

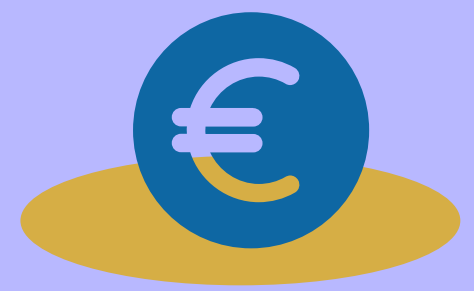

- 1. Bevestigen van de badge (tag). 2. Verbinding met het platform.
- 3. Reservering van maaltijden voor het jaar.
- 4.1 U reserveert eenmalig een type week voor maaltijden.
- Deze blijft geldig voor het ganse schooljaar.
- 4.2.Elke wijziging moet via het secretariaat aangevraagd worden.
- 4.3 Wij vragen slechts 1 keuze te doen ofwel boterhammen
- ofwel warm en niet beide. (op woensdag kan u thuis kiezen, de school is dan gedaan om 12u15)
- 4.4 U moet zelf elke 15de van de maand nakijken en voldoende
- geld storten voor de maand erop anders zal u geen warme
- maaltijden meer kunnen bestellen en schakelt u automatisch
- over naar boterhammen.
- 4.5 U maakt zelf geen verdere reserveringen.

2.Voor nieuwe leerlingen, u krijgt via email een login, hiermee dient u eenmalig in te loggen, nadien doet u dit via de APP of via https://plateforme.apschool.be/ .

- in staat zijn om warme maaltijden te behouden.
- betalen voor de opvang
- extra's te betalen (evenementen)

#### **STAP : BETALING MAALTIJDEN EN OPVANG**

#### **Herlaad uw portefeuille**

#### **voor :**

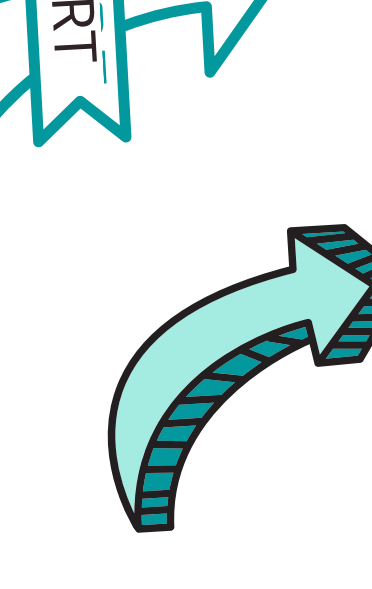

## **De eerste keer :**

## **STAP :**

Neem contact op met het secretariaat via mail (smartschool) van uw school voor **8.45 uur**

### **BELANGRIJK**

**De maaltijd van de eerste dag van afwezigheid is altijd verschuldigd.**

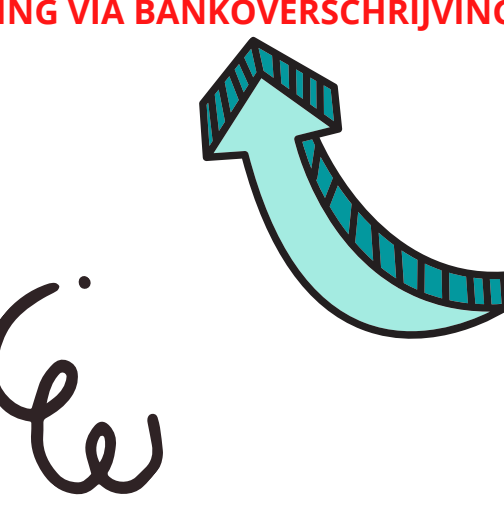

## **WIJZIGING/ANNULATIE**

#### **MAALTIJDEN**

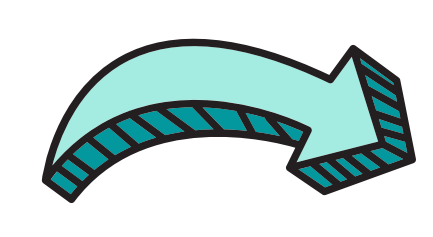

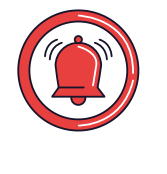

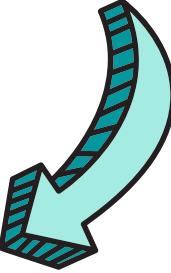

## **STAP : Elke 15de van de maand**

Voldoende provisie voorzien zodat de maaltijden verder kunnen besteld worden voor de maand erop

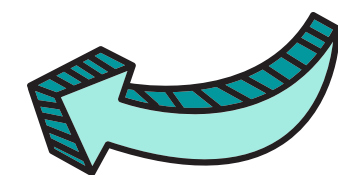

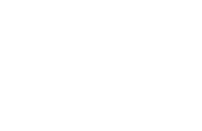

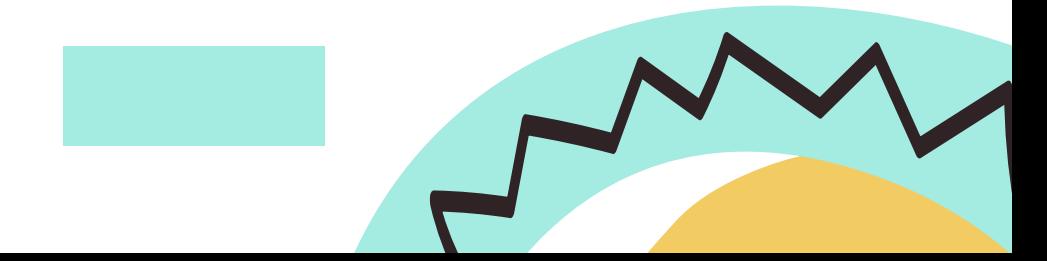